# **Using the driver's options**

Use the following dialog boxes to select printing options.

## **Making selections in the Setup dialog box**

To reach the **Printer Setup** dialog box without running an application, open the **Control Panel**, double-click on the **Printers** icon, then click **Setup**. Make printer selections in the fields described in the following table.

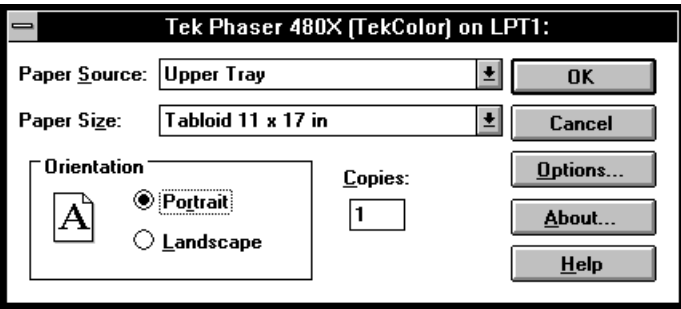

## **Setup dialog box options**

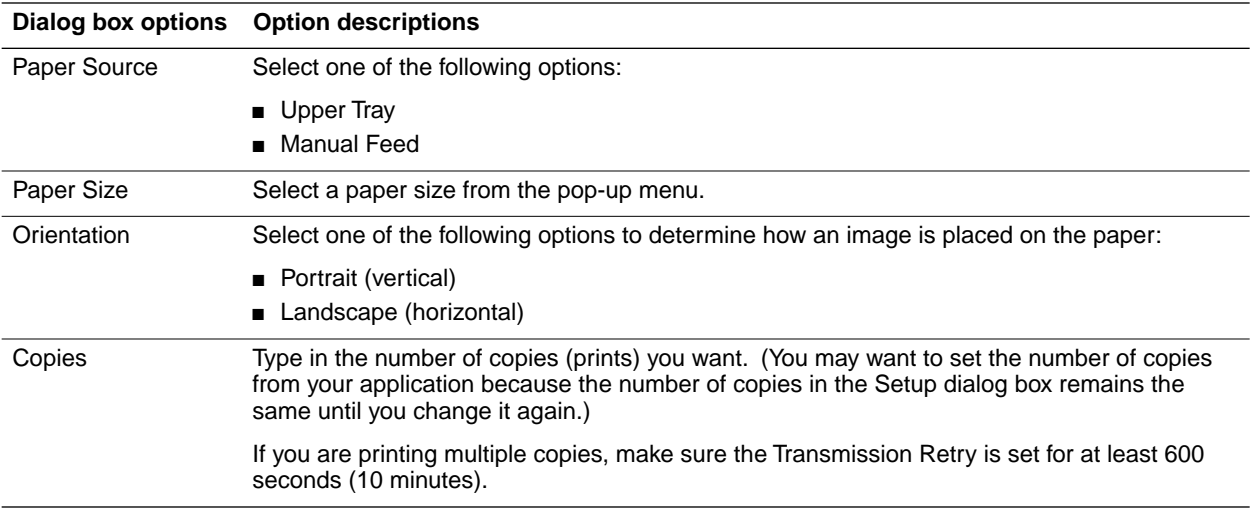

# **Making selections in the Options dialog box**

From the **Setup** dialog box, click **Options** to see the **Options** dialog box. Refer to your Microsoft Windows documentation for details on the options in this dialog box. Make printer selections in the fields described in the following table.

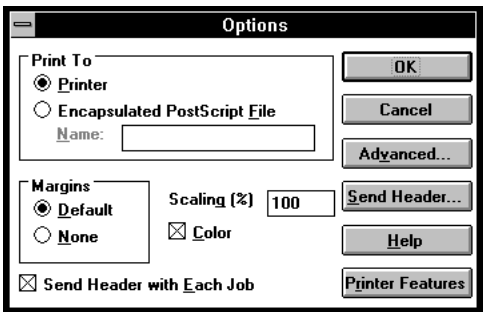

### **Options dialog box options**

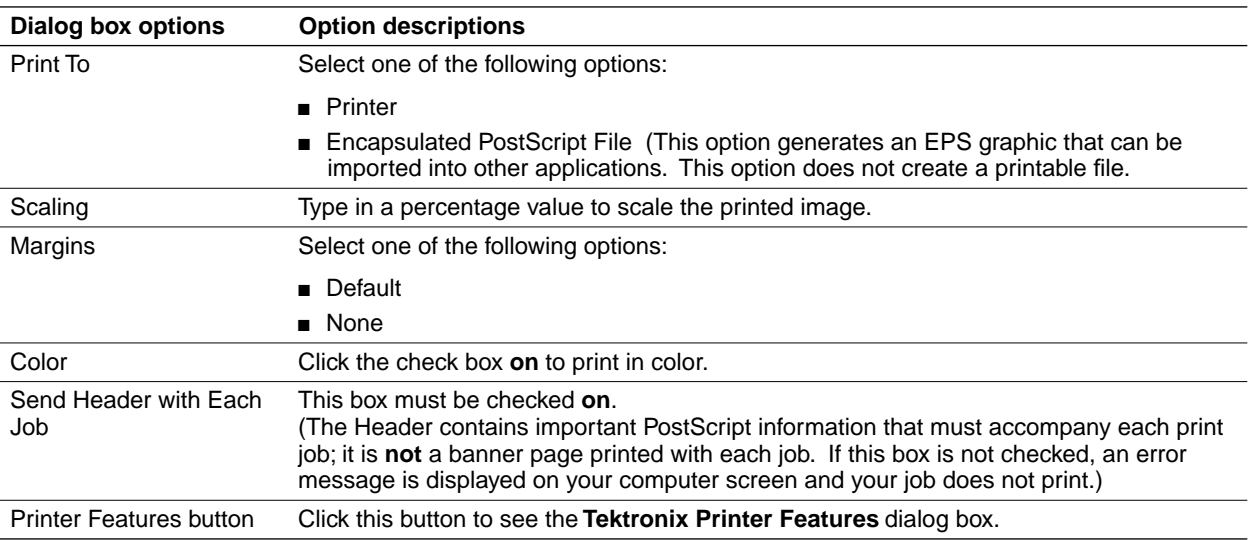

# **Making selections in the Tektronix Printer Features dialog box**

From the **Options** dialog box, click **Printer Features** to see the **Tektronix Printer Features** dialog box. Make printer selections in the fields described in the following table.

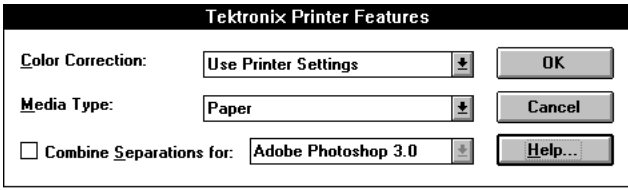

#### **Tektronix Printer Features dialog box options**

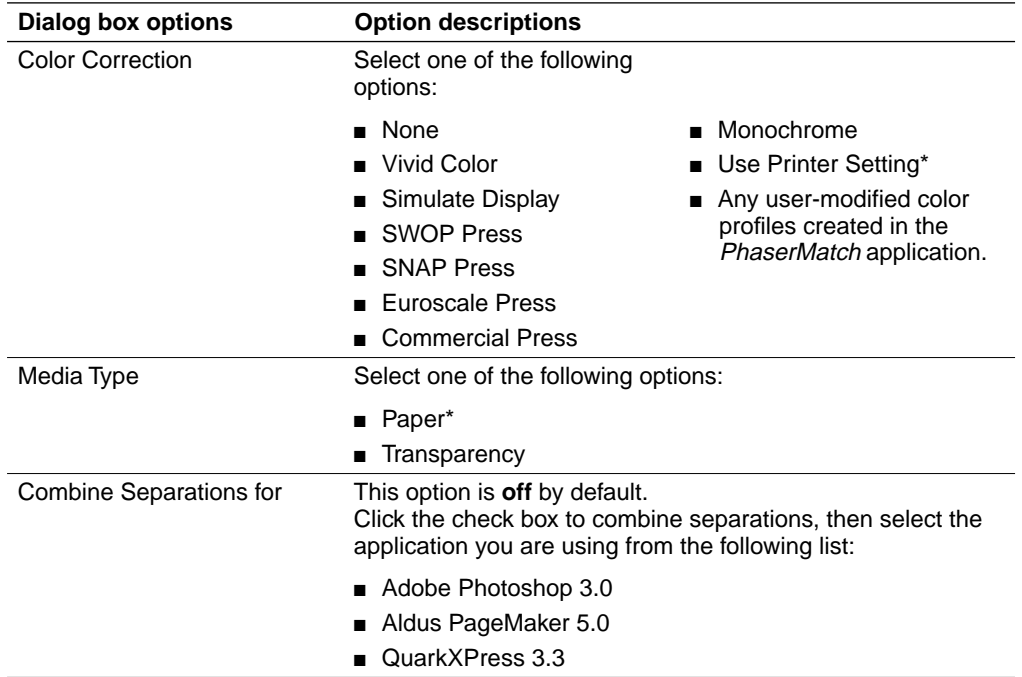

\*These are the factory default settings.